## (19)中华人民共和国国家知识产权局

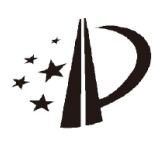

# (12)发明专利

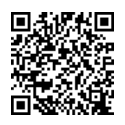

(10)授权公告号 CN 104361106 B (45)授权公告日 2018.07.31

- (21)申请号 201410698876.8
- (22)申请日 2014 .11 .27
- (65)同一申请的已公布的文献号 申请公布号 CN 104361106 A
- (43)申请公布日 2015 .02.18
- (73)专利权人 国家电网公司 地址 100031 北京市西城区西长安街86号 专利权人 北京中电普华信息技术有限公司
- (72)发明人 王奔 黄蓉 冯东
- (74)专利代理机构 北京集佳知识产权代理有限 公司 11227

代理人 王宝筠

(51)Int.Cl .

G06F 17/30(2006.01)

(54)发明名称

一种cognos报表中多图表切换展示的方法

及装置

(57)摘要

本申请公开了一种cognos报表多图表切换 展示的方法及装置,方法为:预先设置好报表编 辑界面,该报表编辑界面包括待展示的若干个图 表元素以及通过调用cognos的HTML项目工具而 编写的HTML项目,所述HTML项目用于生成标签元 素并定义标签元素被触发时图表元素的动作逻 辑,在检测到报表运行界面上的所述标签元素被 触发时,调用与所述标签元素对应的图表元素的 动作逻辑,按照所述图表元素的动作逻辑,控制 各个图表元素的显示状态。本申请的方案,实现 了在cognos的报表工具中多个图表的切换展示 的功能。

开始  $\overline{8100}$ 加载并运行预设的报表编辑页面 在检测到报表运行界面上的所述标签元素被触发时, 调  $\overline{S}$ 110 用与所述标签元素对应的图表元素的动作逻辑 接照所述图表元素的动作逻辑, 控制各个图表元素的显  $$120$ 示状态 Ÿ 结束

CN 104361106 B104361106  $\overline{5}$  (56)对比文件

KR 20130068601 A,2013 .06.26 , CN 103092864 A,2013 .05 .08,

审查员 汪安

权利要求书1页 说明书5页 附图1页

1 .一种cognos报表多图表切换展示的方法,其特征在于,包括:

加载并运行预设的报表编辑页面,所述报表编辑页面包括待展示的若干个图表元素以 及通过调用cognos的HTML项目工具而编写的HTML项目,所述HTML项目用于生成标签元素并 定义标签元素被触发时图表元素的动作逻辑,所述图表元素的动作逻辑包括各个图表元素 的显示状态;

在检测到报表运行界面上的所述标签元素被触发时,调用与所述标签元素对应的图表 元素的动作逻辑;

按照所述图表元素的动作逻辑,控制各个图表元素的显示状态。

2.根据权利要求1所述的方法,其特征在于,所述标签元素的个数与所述图表元素的个 数相同,所述与所述标签元素对应的图表元素的动作逻辑为:某一个标签元素被触发时,控 制显示与该标签元素对应的图表元素,控制剩余其它图表元素处于隐藏状态。

3.根据权利要求1或2所述的方法,其特征在于,还包括:

在所述报表运行界面上的所述标签元素未被触发之前,控制显示默认的图表元素。

4.根据权利要求3所述的方法,其特征在于,所述默认的图表元素为顺序排列的若干个 图表元素中首个待展示的图表元素。

5.根据权利要求1或2所述的方法,其特征在于,还包括:

在所述报表运行界面上的所述标签元素未被触发之前,控制所有的图表元素处于隐藏 状态。

6.一种cognos报表多图表切换展示的装置,其特征在于,包括:

页面加载单元,用于加载并运行预设的报表编辑页面,所述报表编辑页面包括待展示 的若干个图表元素以及通过调用cognos的HTML项目工具而编写的HTML项目,所述HTML项目 用于生成标签元素并定义标签元素被触发时图表元素的动作逻辑,所述图表元素的动作逻 辑包括各个图表元素的显示状态;

逻辑调用单元,用于在检测到报表运行界面上的所述标签元素被触发时,调用与所述 标签元素对应的图表元素的动作逻辑;

第一图表控制单元,用于按照所述图表元素的动作逻辑,控制各个图表元素的显示状 态。

7 .根据权利要求6所述的装置,其特征在于,所述标签元素的个数与所述图表元素的个 数相同,所述与所述标签元素对应的图表元素的动作逻辑为:某一个标签元素被触发时,控 制显示与该标签元素对应的图表元素,控制剩余其它图表元素处于隐藏状态。

8.根据权利要求6或7所述的装置,其特征在于,还包括:

第二图表控制单元,用于在所述报表运行界面上的所述标签元素未被触发之前,控制 显示默认的图表元素。

9.根据权利要求8所述的装置,其特征在于,所述默认的图表元素为顺序排列的若干个 图表元素中首个待展示的图表元素。

10.根据权利要求6或7所述的装置,其特征在于,还包括:

第三图表控制单元,用于在所述报表运行界面上的所述标签元素未被触发之前,控制 所有的图表元素处于隐藏状态。

### 一种cognos报表中多图表切换展示的方法及装置

#### 技术领域

[0001] 本申请涉及软件技术领域,更具体地说,涉及一种cognos报表多图表切换展示的 方法及装置。

#### 背景技术

[0002] 随着商业智能技术的不断普及,现在很多单位都开始搭建适合自己业务分析的商 务智能系统。

[0003] 商业智能也称作BI(Business Intelligence)。商业智能通常被理解为将企业中 现有的数据转化为知识,帮助企业做出明智的业务经营决策的工具。这里所谈的数据包括 来自企业业务系统的订单、库存、交易账目、客户和供应商资料及来自企业所处行业和竞争 对手的数据,以及来自企业所处的其他外部环境中的各种数据。而商业智能能够辅助的业 务经营决策既可以是操作层的,也可以是战术层和战略层的决策。为了将数据转化为知识, 需要利用数据仓库、联机分析处理(OLAP)工具和数据挖掘等技术。因此,从技术层面上讲, 商业智能不是什么新技术,它只是数据仓库、OLAP和数据挖掘等技术的综合运用。

[0004] 目前通常商务智能系统包含数据仓库、数据抽取、报表展现和多维分析几个部分。 各个部分都通过BI厂商提供的成熟产品来实现。在报表展现这块一般选用IBM公司的 Cognos。但是,Cognos的报表工具不支持多个图表的切换展示。

#### 发明内容

[0005] 有鉴于此,本申请提供了一种cognos报表多图表切换展示的方法及装置,用于解 决传统Cognos的报表工具不支持多个图表的切换展示的问题。

[0006] 为了实现上述目的,现提出的方案如下:

[0007] 一种cognos报表多图表切换展示的方法,包括:

[0008] 加载并运行预设的报表编辑页面,所述报表编辑页面包括待展示的若干个图表元 素以及通过调用cognos的HTML项目工具而编写的HTML项目,所述HTML项目用于生成标签元 素并定义标签元素被触发时图表元素的动作逻辑,所述图表元素的动作逻辑包括各个图表 元素的显示状态;

[0009] 在检测到报表运行界面上的所述标签元素被触发时,调用与所述标签元素对应的 图表元素的动作逻辑;

[0010] 按照所述图表元素的动作逻辑,控制各个图表元素的显示状态。

[0011] 优选地,所述标签元素的个数与所述图表元素的个数相同,所述与所述标签元素 对应的图表元素的动作逻辑为:某一个标签元素被触发时,控制显示与该标签元素对应的 图表元素,控制剩余其它图表元素处于隐藏状态。

[0012] 优选地,还包括:

[0013] 在所述报表运行界面上的所述标签元素未被触发之前,控制显示默认的图表元 素。

[0014] 优选地,所述默认的图表元素为顺序排列的若干个图表元素中首个待展示的图表 元素。

[0015] 优选地,还包括:

[0016] 在所述报表运行界面上的所述标签元素未被触发之前,控制所有的图表元素处于 隐藏状态。

[0017] 一种cognos报表多图表切换展示的装置,包括:

[0018] 页面加载单元,用于加载并运行预设的报表编辑页面,所述报表编辑页面包括待 展示的若干个图表元素以及通过调用cognos的HTML项目工具而编写的HTML项目,所述HTML 项目用于生成标签元素并定义标签元素被触发时图表元素的动作逻辑,所述图表元素的动 作逻辑包括各个图表元素的显示状态;

[0019] 逻辑调用单元,用于在检测到报表运行界面上的所述标签元素被触发时,调用与 所述标签元素对应的图表元素的动作逻辑;

[0020] 第一图表控制单元,用于按照所述图表元素的动作逻辑,控制各个图表元素的显 示状态。

[0021] 优选地,所述标签元素的个数与所述图表元素的个数相同,所述与所述标签元素 对应的图表元素的动作逻辑为:某一个标签元素被触发时,控制显示与该标签元素对应的 图表元素,控制剩余其它图表元素处于隐藏状态。

[0022] 优选地,还包括:

[0023] 第二图表控制单元,用于在所述报表运行界面上的所述标签元素未被触发之前, 控制显示默认的图表元素。

[0024] 优选地,所述默认的图表元素为顺序排列的若干个图表元素中首个待展示的图表 元素。

[0025] 优选地,还包括:

[0026] 第三图表控制单元,用于在所述报表运行界面上的所述标签元素未被触发之前, 控制所有的图表元素处于隐藏状态。

[0027] 从上述的技术方案可以看出,本申请实施例提供的cognos报表多图表切换展示的 方法,预先设置好报表编辑界面,该报表编辑界面包括待展示的若干个图表元素以及通过 调用cognos的HTML项目工具而编写的HTML项目,所述HTML项目用于生成标签元素并定义标 签元素被触发时图表元素的动作逻辑,在检测到报表运行界面上的所述标签元素被触发 时,调用与所述标签元素对应的图表元素的动作逻辑,按照所述图表元素的动作逻辑,控制 各个图表元素的显示状态。本申请的方案,实现了在cognos的报表工具中多个图表的切换 展示的功能。

#### 附图说明

[0028] 为了更清楚地说明本申请实施例或现有技术中的技术方案,下面将对实施例或现 有技术描述中所需要使用的附图作简单地介绍,显而易见地,下面描述中的附图仅仅是本 申请的实施例,对于本领域普通技术人员来讲,在不付出创造性劳动的前提下,还可以根据 提供的附图获得其他的附图。

[0029] 图1为本申请实施例公开的一种cognos报表多图表切换展示的方法流程图;

[0030] 图2为本申请实施例公开的一种cognos报表多图表切换展示的装置结构示意图。

#### 具体实施方式

[0031] 下面将结合本申请实施例中的附图,对本申请实施例中的技术方案进行清楚、完 整地描述,显然,所描述的实施例仅仅是本申请一部分实施例,而不是全部的实施例。基于 本申请中的实施例,本领域普通技术人员在没有做出创造性劳动前提下所获得的所有其他 实施例,都属于本申请保护的范围。

[0032] 参见图1,图1为本申请实施例公开的一种cognos报表多图表切换展示的方法流程 图。

[0033] 如图1所示,该方法包括:

[0034] 步骤S100、加载并运行预设的报表编辑页面;

[0035] 具体地,所述报表编辑页面包括待展示的若干个图表元素以及通过调用cognos的 HTML项目工具而编写的HTML项目,所述HTML项目用于生成标签元素并定义标签元素被触发 时图表元素的动作逻辑,所述图表元素的动作逻辑包括各个图表元素的显示状态。

[0036] 步骤S110、在检测到报表运行界面上的所述标签元素被触发时,调用与所述标签 元素对应的图表元素的动作逻辑;

[0037] 具体地,运行预设的报表编辑页面之后,得到报表运行界面。在该报表运行界面 上,存在上述定义的标签元素。在检测到标签元素被触发时,例如被点击,则调用与该标签 元素对应的图表元素的动作逻辑。由于上述预设的报表编辑页面中已经设定好了标签元素 对应的图表元素的动作逻辑,使得此处能够调用。

[0038] 步骤S120、按照所述图表元素的动作逻辑,控制各个图表元素的显示状态。

[0039] 具体地,在调用了动作逻辑之后,按照动作逻辑的规定,控制各个待展示的图表元 素的显示状态,例如控制某些图表元素显示,某些图表元素隐藏。

[0040] 本申请实施例提供的cognos报表多图表切换展示的方法,预先设置好报表编辑界 面,该报表编辑界面包括待展示的若干个图表元素以及通过调用cognos的HTML项目工具而 编写的HTML项目,所述HTML项目用于生成标签元素并定义标签元素被触发时图表元素的动 作逻辑,在检测到报表运行界面上的所述标签元素被触发时,调用与所述标签元素对应的 图表元素的动作逻辑,按照所述图表元素的动作逻辑,控制各个图表元素的显示状态。本申 请的方案,实现了在cognos的报表工具中多个图表的切换展示的功能。

[0041] 其中,在预先设置报表编辑页面时,可以调用cognos的HTML项目工具来编写HTML 项目,该HTML项目具体包括:定义标签元素的样式,用html语言画出标签,并对定义标签元 素被触发时调用javascript方法来显示对应的图表,隐藏其它图表。

[0042] 可选的,上述标签元素的个数可以与图表元素的个数相同,则与标签元素对应的 图表元素的动作逻辑为:某一个标签元素被触发时,控制显示与该标签元素对应的图表元 素,控制剩余其它图表元素处于隐藏状态。

[0043] 当然,上述仅仅是一个实施例而已,除此之外,我们还可以设置其它方式,例如: [0044] 某一个标签元素被触发时,控制所有图表元素均处于显示状态或者隐藏状态。某 一个标签元素被触发时,控制特定的若干个图表元素处于显示状态,其它的图表元素处于 隐藏状态。等等,本领域技术人员可以根据本申请公开的内容,很容易想到其它可以实施的

方案,这均属于本申请所保护的范围。

[0045] 进一步地,在加载预设的报表编辑页面,得到报表运行界面时,在标签元素还没有 被触发之前,我们还可以控制界面上显示默认的图表元素,或者控制所有的图表元素均处 于隐藏状态,也即不显示任何图表元素。当然,还可以有其它的控制逻辑。

[0046] 可选的,上述默认的图表元素可以是顺序排列的若干个图表元素中的首个图表元 素,或者是任意其它的若干个图表元素。

[0047] 本申请的方案,通过Cognos 10自身组件和HTML、javascript语言实现,不存在因 为浏览器的差异而出现问题,并且对于Cognos报表开发人员而言容易理解,维护方便解决 了,解决了对cognos报表中多个图表的动态切换展示的需求。

[0048] 下面对本申请实施例提供的cognos报表多图表切换展示的装置进行描述,下文描 述的cognos报表多图表切换展示的装置与上文描述的cognos报表多图表切换展示的方法 可相互对应参照。

[0049] 参见图2,图2为本申请实施例公开的一种cognos报表多图表切换展示的装置结构 示意图。

[0050] 如图2所示,该装置包括:

[0051] 页面加载单元21,用于加载并运行预设的报表编辑页面,所述报表编辑页面包括 待展示的若干个图表元素以及通过调用cognos的HTML项目工具而编写的HTML项目,所述 HTML项目用于生成标签元素并定义标签元素被触发时图表元素的动作逻辑,所述图表元素 的动作逻辑包括各个图表元素的显示状态;

[0052] 逻辑调用单元22,用于在检测到报表运行界面上的所述标签元素被触发时,调用 与所述标签元素对应的图表元素的动作逻辑;

[0053] 第一图表控制单元23,用于按照所述图表元素的动作逻辑,控制各个图表元素的 显示状态。

[0054] 可选的,所述标签元素的个数与所述图表元素的个数相同,所述与所述标签元素 对应的图表元素的动作逻辑为:某一个标签元素被触发时,控制显示与该标签元素对应的 图表元素,控制剩余其它图表元素处于隐藏状态。

[0055] 可以理解的是,上述仅仅是一个实施例而已,除此之外,我们还可以设置其它方 式。

[0056] 可选的,本申请实施例公开的装置还可以包括第二图表控制单元,用于在所述报 表运行界面上的所述标签元素未被触发之前,控制显示默认的图表元素。

[0057] 其中,所述默认的图表元素为顺序排列的若干个图表元素中首个待展示的图表元 素,或者其他图表元素。

[0058] 可选的,与上述第二图表控制单元不同的,本申请实施例公开的装置可以包括第 三图表控制单元,用于在所述报表运行界面上的所述标签元素未被触发之前,控制所有的 图表元素处于隐藏状态。

[0059] 可以理解的是,除了上述第二图表控制单元或者第三图表控制单元之外,还可以 存在其它的控制方式,以实现在所述报表运行界面上的所述标签元素未被触发之前,控制 各个图表元素的显示状态。

[0060] 本申请实施例提供的cognos报表多图表切换展示的装置,预先设置好报表编辑界

面,该报表编辑界面包括待展示的若干个图表元素以及通过调用cognos的HTML项目工具而 编写的HTML项目,所述HTML项目用于生成标签元素并定义标签元素被触发时图表元素的动 作逻辑,在检测到报表运行界面上的所述标签元素被触发时,调用与所述标签元素对应的 图表元素的动作逻辑,按照所述图表元素的动作逻辑,控制各个图表元素的显示状态。本申 请的方案,实现了在cognos的报表工具中多个图表的切换展示的功能。

[0061] 最后,还需要说明的是,在本文中,诸如第一和第二等之类的关系术语仅仅用来将 一个实体或者操作与另一个实体或操作区分开来,而不一定要求或者暗示这些实体或操作 之间存在任何这种实际的关系或者顺序。而且,术语"包括"、"包含"或者其任何其他变体意 在涵盖非排他性的包含,从而使得包括一系列要素的过程、方法、物品或者设备不仅包括那 些要素,而且还包括没有明确列出的其他要素,或者是还包括为这种过程、方法、物品或者 设备所固有的要素。在没有更多限制的情况下,由语句"包括一个……"限定的要素,并不排 除在包括所述要素的过程、方法、物品或者设备中还存在另外的相同要素。

[0062] 本说明书中各个实施例采用递进的方式描述,每个实施例重点说明的都是与其他 实施例的不同之处,各个实施例之间相同相似部分互相参见即可。

[0063] 对所公开的实施例的上述说明,使本领域专业技术人员能够实现或使用本申请。 对这些实施例的多种修改对本领域的专业技术人员来说将是显而易见的,本文中所定义的 一般原理可以在不脱离本申请的精神或范围的情况下,在其它实施例中实现。因此,本申请 将不会被限制于本文所示的这些实施例,而是要符合与本文所公开的原理和新颖特点相一 致的最宽的范围。

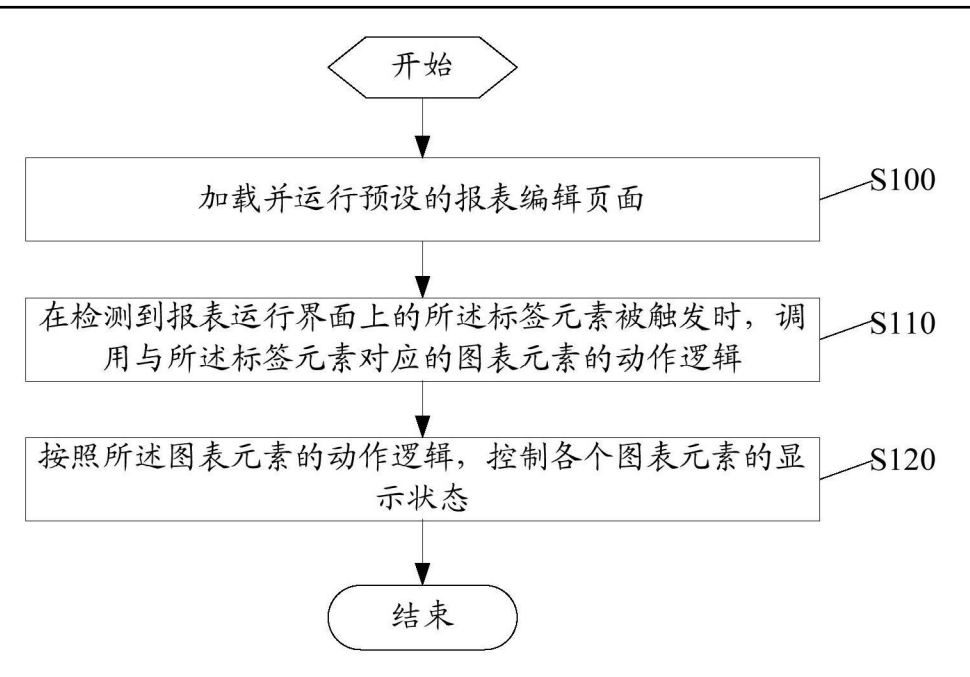

图1

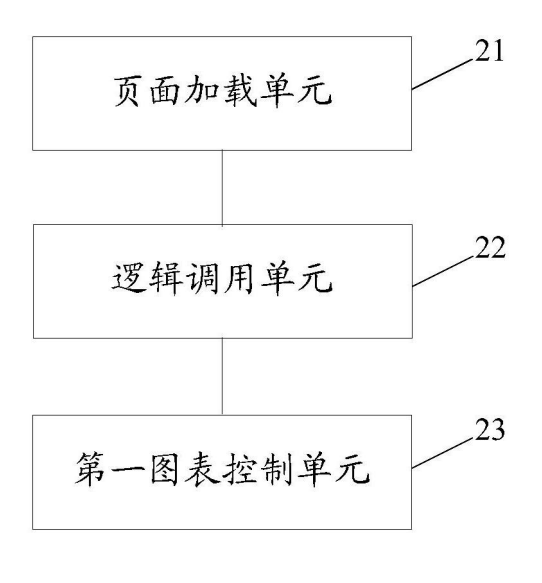

图2